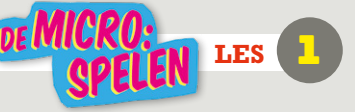

# Bewegen met de micro:bit in de klas

**Inleiding: In het eerste gedeelte van deze les maken de leerlingen kennis met de micro:bit.** 

## tip !

Hebben jouw leerlingen al eerder gewerkt met de micro:bit? Start dan bij slide 4. Dan sla je de introductie van de micro: bit over.

### **WAT IS EEN MICRO:BIT?**

Een micro:bit is een mini-computer ontwikkeld door de BBC in Engeland. Je kunt er hele toffe dingen mee doen. Zo heeft de micro:bit 25 ledjes waar je van alles op kunt laten verschijnen, een kompas, een versnellingsmeter, een bluetooth antenne en de mogelijkheid om er van alles aan te koppelen. Bijvoorbeeld ledlampjes, een lichtsensor, zoemertje of een motortje. Door codes te maken in de online editor (computerprogramma) en deze op je micro:bit te downloaden kun je de bit het werk laten doen. De micro:bit werkt op batterijen die je eraan vastkoppelt.

In het tweede gedeelte van deze les gaan de leerlingen met hulp van de micro:bit bewegen in de klas. Een tosser, een reactiesnelheidspel en dansen met de micro:bit zijn een paar activiteiten waar ze mee aan de slag gaan. De leerlingen worden uitgedaagd om zelf ook toffe ideeën te bedenken met de micro:bit.

De les heeft zowel doe- als praatopdrachten en is daardoor afwisselend en interactief. Totale duur: minimaal 1 uur. Gemiddeld maken leerlingen twee opdrachten per uur.

#### **DOEL VAN DE LES**

- Leerlingen leren wat een micro:bit is en hoe je deze programmeert.
- Leerlingen ervaren dat samenwerken leuk en leerzaam is.
- De leerling kan bij een probleem een computerprogramma schrijven dat het probleem simuleert (computational thinking).
- De leerling kan een variabele maken en gebruiken in een algoritme.
- Binnen wetenschap en techniek werk je aan de volgende competenties rondom vaardigheden en houding: willen weten, begrijpen, innovatief zijn en reflecteren en werken met gereedschap.

#### **VOORBEREIDING**

Van te voren kun je een aantal dingen doen:

- Lees de handleiding door.
- Klik door de slides voor op het digibord.
- Bekijk les 1 in het lesboekje voor de leerlingen.
- Probeer een (aantal) activiteit(en) zelf uit door te werken in de online editor. Hierin schrijf je de codes voor de micro:bit.
- Bekijk eventueel de instructiefilmpjes op www.expeditiemicrobit.nl.
- Bedenk van tevoren of je de leerlingen alle activiteiten in het lesboekje na wilt laten maken of dat zij ook zelf dingen mogen bedenken en uitproberen!
- Je kunt van tevoren alvast tweetallen maken waarin de leerlingen gaan werken.
- Gemiddeld maken leerlingen twee opdrachten in een uur. Je kunt er dus voor kiezen om de les langer te laten duren of om op verschillende momenten aan les 1 te werken.

#### **BENODIGDHEDEN**

- De digi-klooikoffer (inclusief micro:bit) per tweetal.
- Voor de leerlingen per tweetal het lesboekje 'De Micro:spelen' (zit in de digiklooikoffer).
- Computers met internetverbinding.
- Groot stuk karton per tweetal (A4 formaat).
- 2 rollen aluminiumfolie.
- Plastic bekertjes.
- Koptelefoon, boxen e.a. (eventueel om de micro:bit op aan te sluiten).
- Plakband, elastiekjes, schilderstape en eventueel ander (kosteloos) knutselmateriaal.

© <sup>2018</sup> Iedereen mag deze les downloaden, delen en uitprinten (alleen niet als je er geld mee wilt verdienen). Doen! Iedereen mag deze les downloaden, delen en uitprinten (alleen niet als je er geld mee wilt verdienen). Doen!<br>Deze les is gemaakt door Jenya Krul (FutureNL) en Madelon Oude Vrielink, Jurre Kuilder en Astrid Poot (Familie va

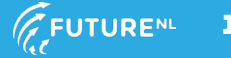

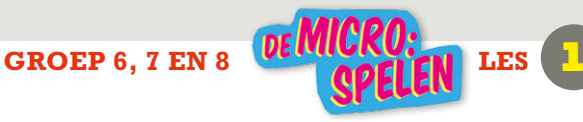

#### **INTRODUCTIE**

#### Slide 1

Opening: Vertel aan de leerlingen: "Dit is een Digi-klooikoffer. Daar gaan we mee werken. Waar denk je aan bij het woord Digi-klooikoffer?" Geef een aantal leerlingen een beurt.

#### Slide 2

Deel de Digi-klooikoffers aan de leerlingen uit: 1 per tweetal. Laat de leerlingen de koffer openen en checken of alles er in zit door gezamenlijk langs alle onderdelen te lopen en ze te benoemen.

#### Slide 3

Vertel aan de leerlingen: "Een micro:bit is een klein minicomputertje. Je kunt er hele toffe dingen mee doen. Zo heeft de micro:bit 25 ledjes waar je van alles op kunt laten verschijnen, een kompas, een versnellingsmeter, een bluetooth antenne en de mogelijkheid om er van alles aan te koppelen bijvoorbeeld ledlampjes, een lichtsensor, zoemertje of motortje. Door codes te maken in een online editor (computerprogramma) en deze op je micro:bit te downloaden kun je de bit het werk laten doen. De micro:bit werkt op batterijen die je eraan vast koppelt."

#### Slide 4

Vertel aan de leerlingen dat jullie aan de slag gaan met de micro:spelen: "Met behulp van de micro:bit gaan jullie sporten in de klas, in de school en buiten op het schoolplein. Gek idee hé?!"

#### Slide 5

Bespreek met de leerlingen wat jullie de komende drie lessen gaan doen: "In les 1 (NU) gaan we in de klas bewegen met hulp van de micro:bit. In les 2 gaan we de micro:bit gebruiken bij het bewegen op een plek ergens in de school, bijvoorbeeld in de gang. En in les 3 gaan we de micro:spelen organiseren! Dat wordt een soort sportdag met zelfbedachte spel- & sportactiviteiten, waarbij de micro:bit wordt gebruikt." Vraag aan de leerlingen: "Heeft er iemand misschien al een idee hoe je de micro:bit in zou kunnen zetten bij bewegen?"

#### Slide 6

Bespreek met de leerlingen wat zij zien. Wat valt hen op? Herkennen ze onderdelen uit een sport? Vertel aan de leerlingen: "Dit zijn een aantal ideeën waarmee je aan de slag kan."

Wanneer je besluit dat leerlingen zelf ook ideeën mogen uitwerken, zeg dan: "Maar natuurlijk mag je zelf ook iets tofs bedenken om de micro:bit bij te gebruiken."

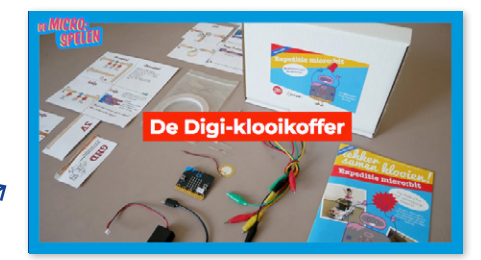

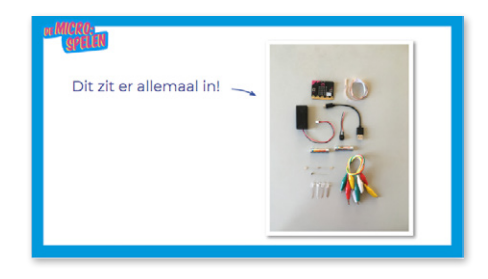

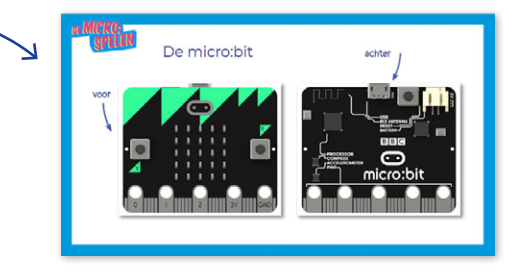

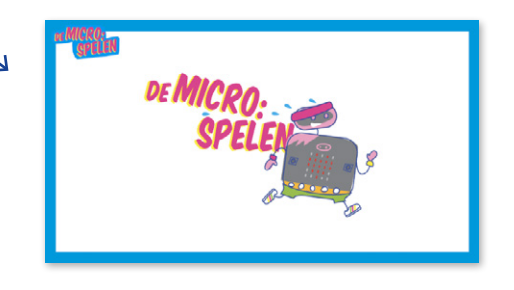

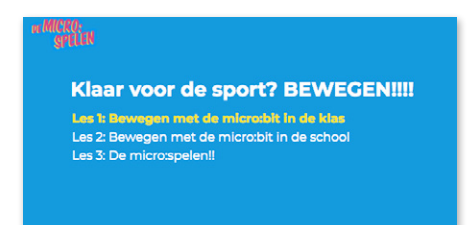

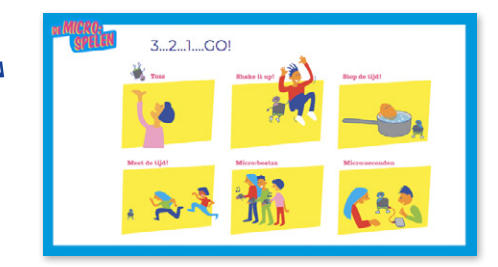

C 2018 ledereen mag deze les downloaden, delen en uitprinten (alleen niet als je er geld mee wilt verdienen). Doen!<br>Deze les je sampels door Jonie Kril (Euture)!!) en Medelen Qude Vrielisk, Jurre Kuildes en Astrid Boet (Es Deze les is gemaakt door Jenya Krul (FutureNL) en Madelon Oude Vrielink, Jurre Kuilder en Astrid Poot (Familie van Fonk).

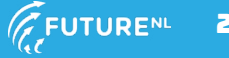

# **GROEP 6, 7 EN 8 DE MI**

#### Slide 7

Laat de online editor aan de leerlingen zien. Vertel: "Deze bestaat uit drie onderdelen, namelijk: de micro:bit simulator (links), alle programmeerblokjes (midden) en het programmeervlak (rechts). De programmeerblokjes kun je ook digitale legosteentjes noemen." Eventueel kun je laten zien hoe ze een code bouwen door het zelf voor te doen of een leerling het voor te laten doen.

#### Slide 8

Vertel aan de leerlingen: "Nog 1 laatste ding, voordat we aan de slag gaan. De code die je straks gaat maken moet natuurlijk wel op je micro:bit gedownload worden." Bekijk samen het filmpje. Bespreek na het filmpje of iedereen het begrijpt. Laat de leerlingen tweetallen maken of deel ze zelf in tweetallen in en laat ze aan het werk gaan met het 'Micro:spelen' lesboekje.

NB: Naast het 'Micro:spelen' lesboekje zit er ook een ander lesboekje in de koffer. Daar gaan we later mee aan de slag.

#### Slide 9

Deze slide kan je op het bord laten staan terwijl de leerlingen aan het werk zijn. Loop zelf rond en ondersteun de leerlingen waar nodig. Weet je zelf het antwoord op een vraag niet? Laat de leerlingen elkaar helpen. Daarnaast is het ook helpend om de leerling uit te laten leggen wat hij/zij gedaan heeft. Vertel eens over je code. Wat heb je gemaakt? Ervaring leert dat leerlingen dan vaak zelf het antwoord al tegenkomen. Op www.expeditiemicrobit.nl staan ook een aantal instructiefilmpjes die helpend kunnen zijn.

#### **AFRONDING**

#### Slide 10

Laat alle leerlingen hun spullen opruimen en de online editor leeg maken (als je dan een volgende keer de editor opent is deze leeg). Dat doe je door de code weg te gooien (slepen naar het linkervlak). Bespreek met de leerlingen hoe het is gegaan. Wat ging goed? Wil iemand iets laten zien? Wie gaat de volgende keer waar mee verder? Welke ideeën zijn er ontstaan? Wat was moeilijk? Wie kan daar de volgende keer bij helpen?

Wat hebben we geleerd vandaag?

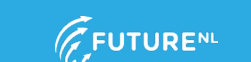

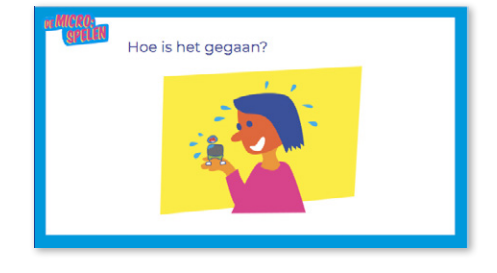

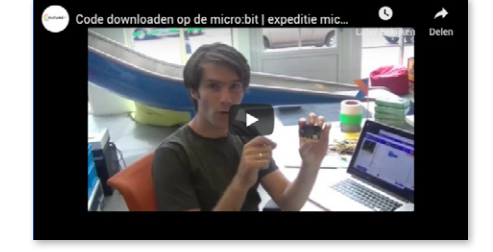

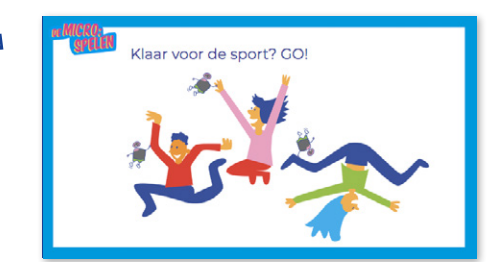

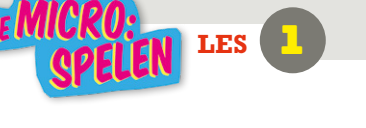

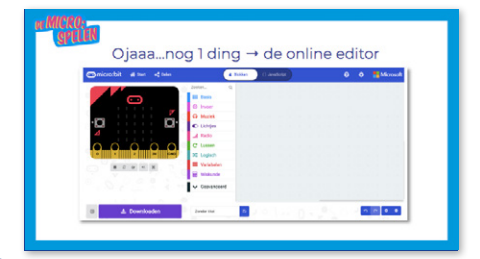